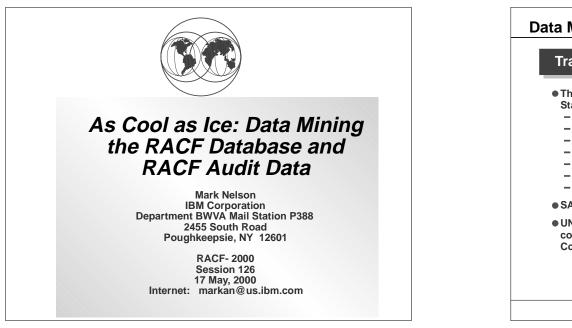

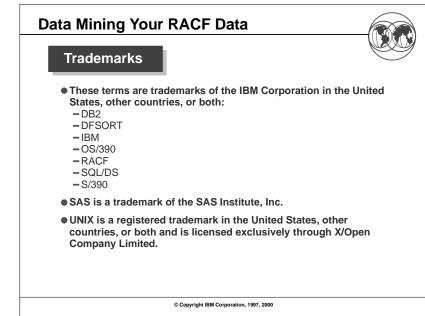

#### **Data Mining Your RACF Data** Data Mining Your RACF Data Agenda What is Auditing? What is Data Mining and how does it relate to Verification of compliance with the Installation RACF? Security Policy, by examining: ■What is auditing? Procedures and policies Why are analysis tools required? What is data mining? Access rules Physical access • A four step approach: User identification Understand the data and tools at our disposal Event data Formulating a search Selecting the right tool Looking at both successful (allowed) and Refining the search unsuccessful (denied) events, looking for patterns Etc. © Copyright IBM Corporation, 1997, 2000 © Copyright IBM Corporation, 1997, 2000

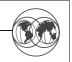

#### Why are Data Analysis Tools Required?

- Auditors traditionally focus on "failure" events; The majority of data fraud is done by people authorized to the data and functions that are the targets of the fraud
- Analysis of security audit data is a semi-structured problem; Auditors require advanced data analysis tools.
- Existing reporting tools are insufficient key problems:
- Lack of record selectivity
- Lack of tailor-ability of report format
- Nonstandard nature of analysis commands

Every installation has at least one report generation/data analysis inquiry tool.

© Copyright IBM Corporation, 1997, 2000

# Data Mining Your RACF Data Image: Constraint of the Step 1: Understanding the Tools and Data at our Disposal

© Copyright IBM Corporation, 1997, 2000

# Data Mining Your RACF Data

### What is Data Mining?

- Examination of large volumes of data looking for related events and trends
- Very useful technique for security administrators and auditors in determining the installations Installation Security Policy

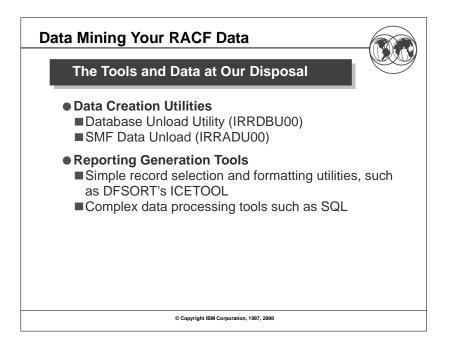

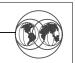

#### What is the RACF Database Unload Utility?

• Creates a flat, relational representation of the RACF database, suitable for a DBMS load utility

#### • Conventions used in unloading the data:

- ■All fields unloaded, with the exception of encrypted and "reserved for IBM" fields
- Fields decoded and presented in a readable format
   Example: UACC is output as "READ," "UPDATE,"
   "ALTER," or "CONTROL" rather than as a binary field
- One record type per segment and per repeat group

#### ► Identified by a 4 byte record type

Each record contains a "name" field which identifies the profile being described

© Copyright IBM Corporation, 1997, 2000

# Data Mining Your RACF Data

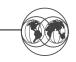

#### **IRRDBU00** Invocation

- If your database is split, can process all parts or each part separately
- Uses the enhanced generic naming (EGN) setting and class descriptor table (CDT) from the execution system.

#### • Sample JCL

| 1 | /USERX<br>/UNLOAD<br>/INDD1<br>/OUTDD<br>/SYSPRINT | DD<br>DD | PGM=IRRDB | <br>U00,PARM=NOLOCK<br>DSN=SYS1.RACFDB.PART1.COPY<br>DSN=SYS1.RACFDB.FLATFILE |  |
|---|----------------------------------------------------|----------|-----------|-------------------------------------------------------------------------------|--|
|   |                                                    |          |           |                                                                               |  |

| Data M | lining `  | Your R     | ACF Da               | ta         |         |        |    |    |     |          |   |
|--------|-----------|------------|----------------------|------------|---------|--------|----|----|-----|----------|---|
| IRRD   | BU00 R    | ecord Fo   | ormats: E            | Exan       | npl     | e      |    |    |     | <u>e</u> | Ŋ |
| • Reco | ords whic | h define   | user IDs I           | ook        | like    | ):     |    |    |     |          |   |
| R      | U         | с          | 0                    | А          | s       | о      | R  | G  | Р   |          |   |
| е      | S         | r          | w                    | D          | р       | р      | е  | R  | w   |          |   |
| c      | е         | е          | n                    | s          |         | р<br>е |    |    | D   |          |   |
| 0      | r         | а          | е                    | P          |         | r      |    |    |     |          |   |
| r      |           | t          | r                    | 1          | i       |        | k  |    | I.  |          |   |
| d      | 1         | е          | 1                    |            | а       | t      | е  | С  | N   |          |   |
|        | D         | d          |                      |            |         | i      | d  | 1  | т   |          |   |
| l      | 1         | 1          |                      |            |         | 0      |    |    |     |          |   |
| D      |           |            |                      |            |         | n      |    |    |     |          |   |
| 1      |           |            |                      |            |         | S      |    |    |     |          |   |
|        |           |            |                      |            |         |        |    |    |     |          |   |
|        |           |            |                      |            |         |        |    |    |     |          |   |
|        | I         | 1          | 1                    | 1          | I       | 1      | I. | 1  | 1   |          |   |
|        | MARKN     | 1997-07-03 | SYSADMIN             | NO         |         | YES    |    | NO | 030 |          |   |
|        | SMITH     | 1996-04-25 | IBMUSER              | NO         |         | YES    |    |    | 030 |          |   |
| 0200   | WOLENSKY  | 1997-03-03 | MARKN                | NO         | NO      | NO     | NO | NO | 030 |          |   |
|        |           |            |                      |            |         |        |    |    |     |          |   |
|        |           |            |                      |            |         |        |    |    |     |          |   |
|        |           | ©C         | opyright IBM Corpora | tion. 1997 | 7. 2000 |        |    |    |     |          |   |
|        |           |            |                      | ,          |         |        |    |    |     |          |   |

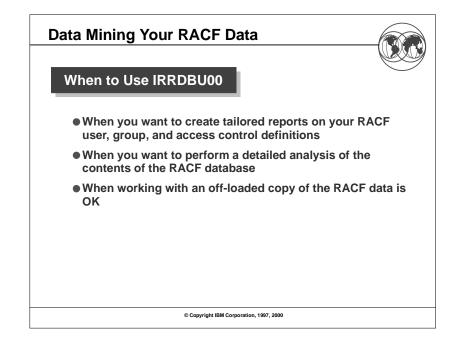

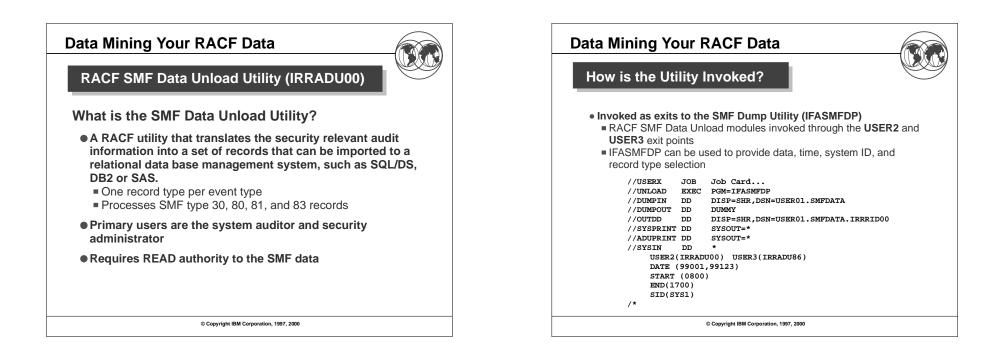

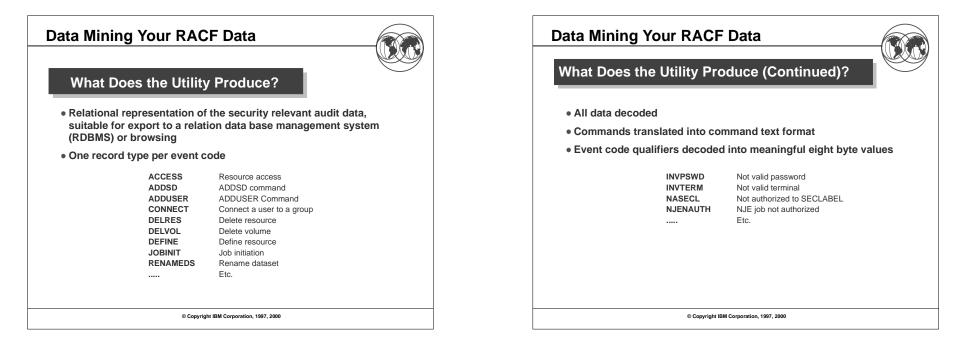

|        | aarda   | of a spe |          | iont  | ~~~  | 10.0       |      | idontion  |       |     |      |        |      |     |    |
|--------|---------|----------|----------|-------|------|------------|------|-----------|-------|-----|------|--------|------|-----|----|
|        |         | n of all |          |       |      |            |      |           |       |     |      |        |      |     |    |
| Dase   | por lio |          | Type of  | J-Da  | seu  | rec        | ,010 | 15 016 10 | Jenni | ai  |      |        |      |     |    |
|        |         |          |          |       |      |            |      |           |       |     | \uth | oritie | s Us | sed |    |
| Е      | Q       | т        | D        | s     | v    | U          | w    | U         | G     | Ν   | s    | ο      | Е    | F   | в  |
| v      | u       | i        | а        | у     | i    | s          | а    | S         | r     | 0   | р    | р      | х    | а   | У  |
| е      | a       | m        | t        | s     | o    | е          | r    | е         | 0     | r   | e    | e      | i    | i   | p  |
| n      | ĩ       | е        | е        | t     | 1    | r          | n    | r         | u     | m   | С    | r      | t    | 1   | а  |
| t      | i       | 1        | 1        | е     | а    |            | i    |           | р     | а   | i    | а      | ?    | s   | s  |
| 1      | f       |          |          | m     | t    | U          | n    | I         |       | 1   | а    | t      | Т    | 0   | s  |
|        | i       |          |          | 1     | i    | n          | g    | D         | 1     | ?   | L    | i      |      | f   | ?  |
|        | e       |          |          |       | 0    | d          | ?    | 1         | D     | 1   | ?    | 0      |      | t   | 1  |
|        | r       |          |          |       | n    | f          |      |           |       |     | 1    | n      |      | ?   |    |
|        |         |          |          |       |      | d          |      |           |       |     |      | а      |      | 1   |    |
|        |         |          |          |       |      | ?          |      |           |       |     |      | ?      |      |     |    |
| 1      | 1       | 1        | 1        | 1     | 1    | 1          | 1    |           | 1     |     | Ţ    | 1      | 1    | 1   | 1  |
| DEFINE | SUCCESS | 23:59:02 | 1993-03  | .02 P |      | NO<br>ON C | NO   | MCPUID    | USERS | YES | NO   | NO     | NO   | NO  | NC |
| ACCESS |         | 23:59:03 |          |       |      |            |      | SYSUSER   |       | NO  | NO   | YES    | NO   | NO  | NC |
| DELRES | SUCCESS | 23:59:04 | 1993-03- | -02 P | SS N | о мо       | NO   | MCPUID    | USERS | YES | NO   | NO     | NO   | NO  | NC |
|        |         | 23:59:04 |          |       |      |            |      | MCPUID    | USERS | NO  | NO   | YES    | NO   | NO  | NC |
| ACCESS | SUCCESS | 23:59:05 | 1993-03  | -02 P | SS N | о мо       | NO   | MCPUID    | USERS | NO  | NO   | YES    | NO   | NO  | NC |

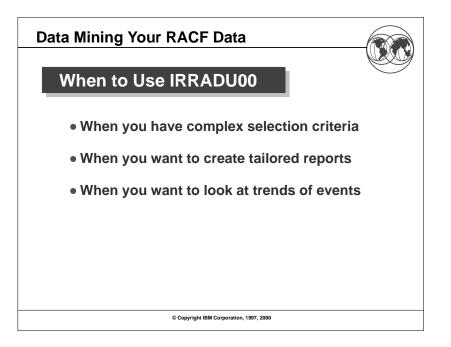

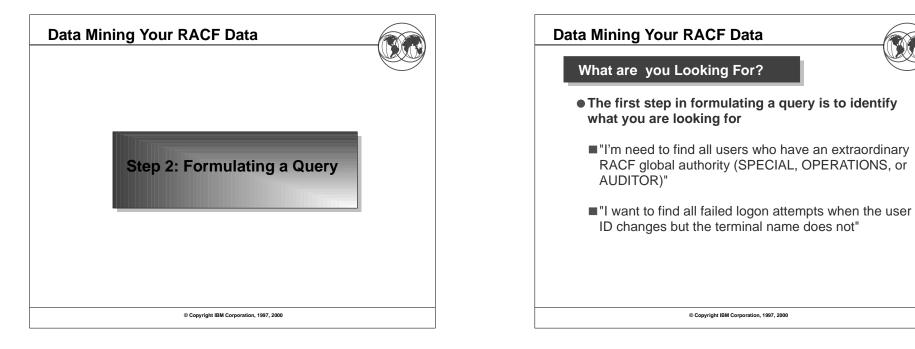

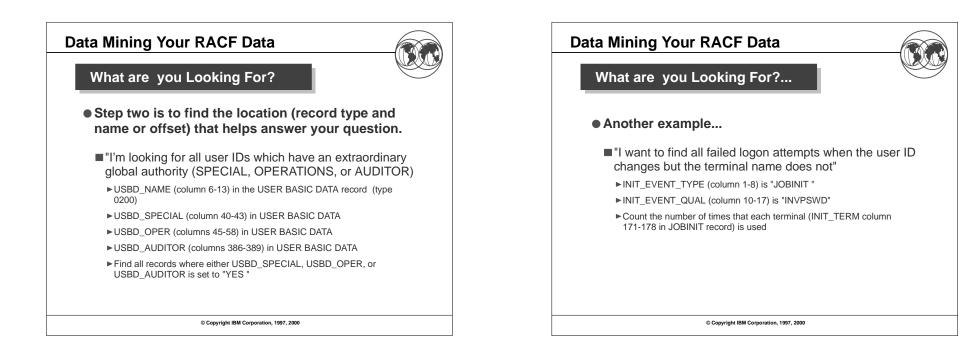

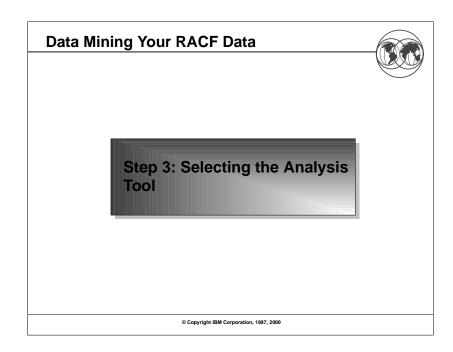

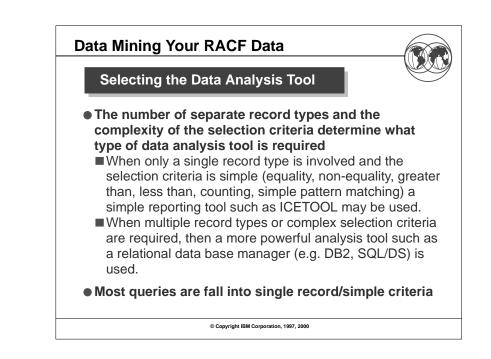

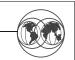

#### Using the DFSORT<sup>™</sup> ICETOOL Utility

- IBM's DFSORT product contains a simple yet powerful report generation tool, ICETOOL.
- ICETOOL adds an easy-to-use reporting facility to DFSORT'S powerful record selection and ordering capabilities.
- ICETOOL can easily be used with RACF's SMF unload utility (IRRADU00) and database unload utility (IRRDBU00) output.
- 30+ sample reports are shipped in the RACFICE package on the RACF web page (http://www.ibm.com/s390/racf/).

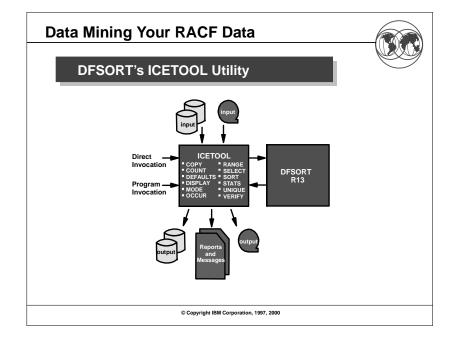

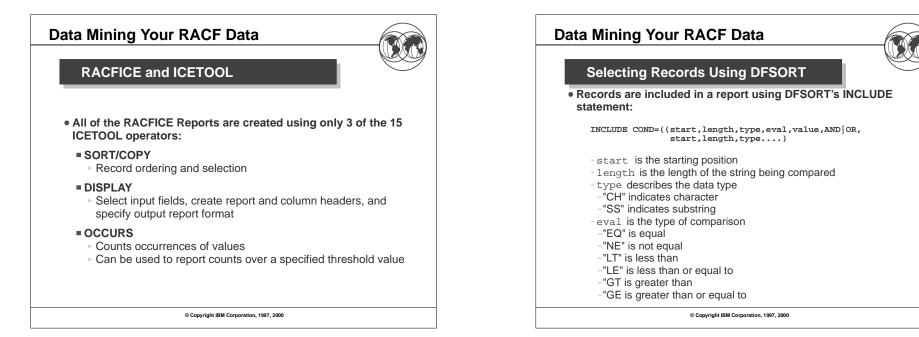

| Data Mining Your RACF Data                                                                                                    | Data                                                           |
|----------------------------------------------------------------------------------------------------|----------------------------------------------------------------|
| Sample RACFICE Report: SORT Keywords                                                                                                    |                                                                |
| SORT FIELDS=(10,8,CH,A)<br>INCLUDE COND=((44,1,CH,EQ,C'Y',OR,<br>49,1,CH,EQ,C'Y',OR,<br>390,1,CH,EQ,C'Y'),AND,<br>5,4,CH,EQ,C'0200')<br>OPTION VLSHRT | ******<br>* Name<br>* Find<br>* such<br>*****<br>SORT<br>DISPL |
| © Copyright IBM Corporation, 1997, 2000                                                                                                    |                                                                |

| Data Mining Your RACF Data                                                                                                    |  |  |  |  |  |  |
|----------------------------------------------------------------------------------------------------|--|--|--|--|--|--|
| Sample RACFICE Report: ICETOOL Keywords                                                                                                    |  |  |  |  |  |  |
| **************************************                                                                                                    |  |  |  |  |  |  |
| * Find all of the user IDs which have extraordinary RACF privileges, *<br>* such as SPECIAL, OPERATIONS, and AUDITOR at the global level. * |  |  |  |  |  |  |
| SORT FROM(DBUDATA) TO(TEMP0001) USING(RACF)<br>DISPLAY FROM(TEMP0001) LIST(PRINT) -<br>PAGE -                                               |  |  |  |  |  |  |
| TITLE('User IDs With Extraordinary Global Authorities') -<br>DATE(YMD/) -                                                                   |  |  |  |  |  |  |
| TIME(12:) -<br>BLANK -                                                                                                    |  |  |  |  |  |  |
| ON(10,8,CH) HEADER('User ID') -<br>ON(79,20,CH) HEADER('User Name') -                                                                       |  |  |  |  |  |  |
| ON(44,4,CH) HEADER('Special') -<br>ON(49,4,CH) HEADER('Operations') -<br>ON(390,4,CH) HEADER('Auditor')                                     |  |  |  |  |  |  |
|                                                                                                    |  |  |  |  |  |  |
| © Copyright IBM Corporation, 1997, 2000                                                                                                    |  |  |  |  |  |  |

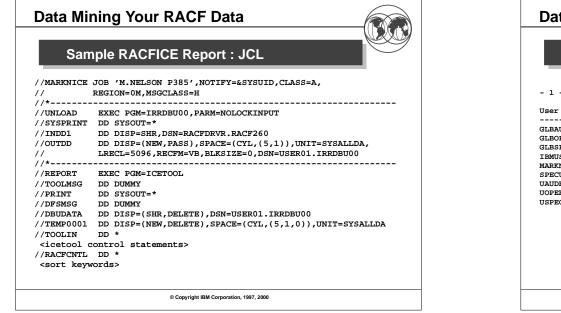

| ID     User Name     Special     Operations     Auditor       DIT     #################################### |                                 |                                        |                 | Output           |                  |          |
|----------------------------------------------------------------------------------------------------|---------------------------------|----------------------------------------|-----------------|------------------|------------------|----------|
| DIT       ####################################                                                             | - 1 -                           | User IDs With Extra                    | ordinary G      | lobal Authori    | ties             | 98/12/29 |
| ER ####################################                                                                    | User ID                         | User Name                              | Special         | Operations       | Auditor          |          |
| EC ##############################<br>ER YES YES YES<br>####################################                | GLBAUDIT                        | *****                                  | NO              | NO               | YES              |          |
| ER YES YES YES<br>####################################                                                     | GLBOPER                         | *****                                  | NO              | YES              | NO               |          |
| ######################################                                                                     | GLBSPEC                         | *****                                  | YES             | NO               | NO               |          |
|                                                                                                    | IBMUSER                         |                                        | YES             | YES              | YES              |          |
| SR ####################################                                                                    | MARKN                           | *****                                  | YES             | YES              | YES              |          |
|                                                                                                    | SPECUSR                         | *****                                  | YES             | YES              | YES              |          |
| \$Y AUDITOR NO NO YES                                                                                      | UAUDR\$Y                        | AUDITOR                                | NO              | NO               | YES              |          |
|                                                                                                    | UOPER\$Y                        | OPERATIONS                             | NO              | YES              | NO               |          |
| SY OPERATIONS NO YES NO                                                                                    | USPEC\$Y                        | SPECIAL                                | YES             | NO               | NO               |          |
|                                                                                                    |                                 |                                        |                 |                  |                  |          |
|                                                                                                    |                                 |                                        |                 |                  |                  |          |
|                                                                                                    |                                 |                                        |                 |                  |                  |          |
|                                                                                                    |                                 |                                        |                 |                  |                  |          |
|                                                                                                    | SPECUSR<br>UAUDR\$Y<br>UOPER\$Y | ###################################### | YES<br>NO<br>NO | YES<br>NO<br>YES | YES<br>YES<br>NO |          |
| And an and an and and                                                                                      | UOPER\$Y                        | OPERATIONS                             | NO              | YES              | NO               |          |
| SY OPERATIONS NO YES NO                                                                                    |                                 |                                        | YES             | NO               | NO               |          |
|                                                                                                    |                                 |                                        |                 |                  |                  |          |
|                                                                                                    |                                 |                                        |                 |                  |                  |          |
|                                                                                                    |                                 |                                        |                 |                  |                  |          |
|                                                                                                    |                                 |                                        |                 |                  |                  |          |

| Data Mining Your RACF Data Another Sample ICETOOL Report: Sort Keywords | Data Mining Your RACF Data Another RACFICE Report: ICETOOL Keywords                                                                                                    |
|-------------------------------------------------------------------------|----------------------------------------------------------------------------------------------------|
| <pre>INCLUDE COND=(5,8,CH,EQ,C'JOBINIT',AND,</pre>                      | <pre>* Name: TRNF * Find all of the terminals from which an excessive number of * logons with incorrect passwords have been attempted. *  * The ICETOOL "HIGHER(x)" keyword is used to set the failure * threshold. ************************************</pre> |
| © Copyright IBM Corporation, 1997, 2000                                 | © Copyright IBM Corporation, 1997, 2000                                                                                                    |

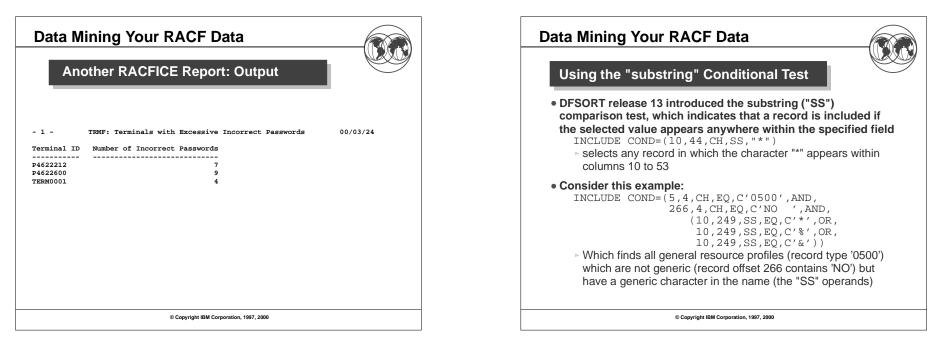

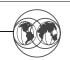

#### Using DFSORT Symbols

- DFSORT release 14 introduced the DFSORT SYMBOL, which can be used to replace fields (and constants) in DFSORT and ICETOOL statements with easy-to-read labels
   USBD\_OPER could be used as a symbol for 44,1,CH
- RACFICE contains DFSORT symbols for all of the IRRADU00
- and IRRDBU00 fields.

# • Using these symbols, you could specify these DFSORT statements:

#### 

© Copyright IBM Corporation, 1997, 2000

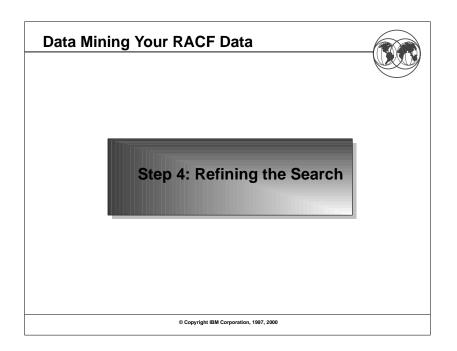

#### **Data Mining Your RACF Data** A Sample SQL Query As an alternative, a relational database manager such as DB2 can be used. RDBMs are most useful for complex selection criteria which span record types. . Find all of the data set accesses made to data sets whose name begins with "PAYROLL." that were made before 8:00 AM and after 4:59 PM. Ignore all of the requests made by the user OPERBKUP. SELECT FROM USER01.ACCESS WHERE (HOUR(SMF80\_TIME\_WRITTEN)<8 OR HOUR(SMF80\_TIME\_WRITTEN)>16) AND SMF80 EVT USER ID'= 'OPERBKUP' AND ACC\_RES\_NAME LIKE 'PAYROLL.%' ; © Copyright IBM Corporation, 1997, 2000

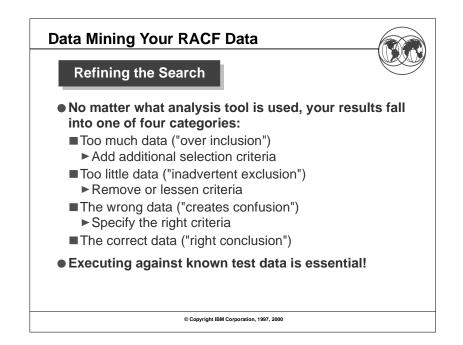

| Data Mining Your RACF Data              |  |
|-----------------------------------------|--|
| Additional Material                     |  |
| © Copyright IBM Corporation, 1997, 2000 |  |

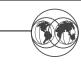

#### What Reports does RACFICE Contain?

Users who have extraordinary global/goup RACF attributes

- Discrete data set/general resource profiles which contain generic characters
- Users who have more than 20 group connections
- Count of user/group/data set/general resource (by class) profiles
- User IDs with group privileges above USE
- Data set standard and general resources with a UACC of other than NONE
- Data set standard and conditional access lists with ID(\*) of other than NONE
- General resource standard and conditional access lists with ID(\*) of other than NONE
- Users who have explicit RRSF associations defined
- User IDs with an OMVS segment
- OS/390 UNIX super users (UID of zero)
- OS/390 UNIX UIDs which are used more than once
- HLQs with excessive generic profiles
- HLQs with excessive fully-qualified generic profiles
- User profiles defined in the past 90 days

© Copyright IBM Corporation, 1997, 2000

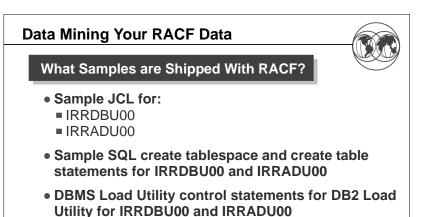

- Sample queries for IRRADU00 and IRRDBU00 output
- 30+ ICETOOL reports in 'SYS1.SAMPLIB(IRRICE)'

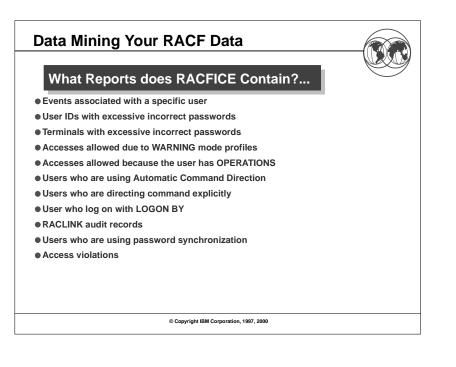

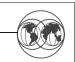

#### Where are These Utilities Documented?

- RACF Database Unload Utility (IRRDBU00)
   RACF Security Administrator's Guide
   RACF Macros and Interfaces
- RACF SMF Data Unload Utility (IRRADU00)
   RACF Auditor's Guide and RACF Macros and Interfaces

#### •DFSORT ICETOOL Utility

DFSORT Application Programming Guide

© Copyright IBM Corporation, 1997, 2000

# **Data Mining Your RACF Data**

#### Disclaimer

The information contained in this document is distributed on as "as is" basis, without any warranty either express or implied. The customer is responsible for use of this information and/or implementation of any techniques mentioned. IBM has reviewed the information for accuracy, but there is no guarantee that a customer using the information or techniques will obtain the same or similar results in its own operational environment.

In this document, any references made to an IBM licensed program are not intended to state or imply that only IBM's licensed program may be used. Functionally equivalent programs that do not infringe IBM's intellectual property rights may be used instead. Any performance data contained in this document was determined in a controlled environment and therefore, the results which may be obtained in other operating environments may vary significantly. Users of this document should verify the applicable data for their specific environment.

It is possible that this material may contain references to, or information about, IBM products (machines and programs), programming, or services that are not announced in your country. Such references or information must not be construed to mean that IBM intends to announce such IBM Products, programming or services in your country.

IBM retains the title to the copyright in this paper as well as title to the copyright in all underlying works. IBM retains the right to make derivative works and to republish and distribute this paper to whomever it chooses.

© Copyright IBM Corporation, 1997, 2000

# Data Mining Your RACF Data

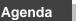

- What is Data Mining and how does it relate to RACF?
- ■What is auditing?

Why are advanced analysis tools required?What is data mining?

- A four step approach:
  - Understand the data and tools at our disposal
  - Formulating a search
  - Selecting the right tool
- ■Refining the search